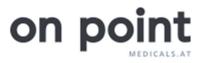

# Demo Rad-Control Barcode

Instructions | 2021

Note: This is a simple demo tool created for presentation purposes only.

#### To get started you need:

- 1. **8-digit barcode** (see attachment) or any other 8-digit international type 128 barcode for simulating the scanning of the blood product
- 2. One sample blood bag
- 3. Any suitable **barcode scanner** we recommend a CCD barcode scanner such as the Datalogic TouchTM 65/90 Pro Contact Reader or any similar device.
- 4. One irradiated Rad-Control Barcode label

#### Prepare for the presentation:

- Place the 8-digit barcode on the sample blood bag.
  This is only for demonstration purposes. In real life the blood bank will have a more complex barcode on a blood product.
- Place the irradiated Rad-Control Barcode label on the sample blood bag.
- Plug the Barcode scanner into your computer.
- Open the zip file RadControl\_V8
- Open the file "RadControlDemo" and switch to full screen.

#### **<u>NOTE:</u>** The cursor needs to be in the program /program window at all times.

#### Start the Rad-Control Barcode Demo:

#### • This is your initial screen

| 0                                                                  | RAD CONTROL<br>BARCODE                                                                         |                                            |                                                | Demo Tool                     |
|--------------------------------------------------------------------|------------------------------------------------------------------------------------------------|--------------------------------------------|------------------------------------------------|-------------------------------|
| Product<br>No.:<br>Info:<br>Date:<br>Produced by:<br>Produced for: |                                                                                                | SCAN<br>blood product<br>SCAN<br>indicator | d indicator                                    | CHANGE<br>STATUS<br>NEXT      |
| Number<br>129-55<br>129-53<br>129-52                               | Info<br>CP2D/AS-3 Double Blood Bag<br>CP2D/AS-3 Double Blood Bag<br>CP2D/AS-3 Double Blood Bag | Irradiation result<br>OK<br>OK<br>OK       | Date<br>2021-05-31<br>2021-05-31<br>2021-05-31 | Operator<br>MGR<br>MGR<br>MGR |

• Explain the situation you are going to simulate: a blood bag has just been irradiated and taken out of the irradiator. The results will be automatically stored in your data base to allow for a more efficient and streamlined workflow.

### • STEP 1 - documentation of the blood product: Scan the 8-digit barcode.

 Your customer now sees the blood product information being entered into the system on the left side of the screen. The irradiation result is still open and needs to be confirmed next.

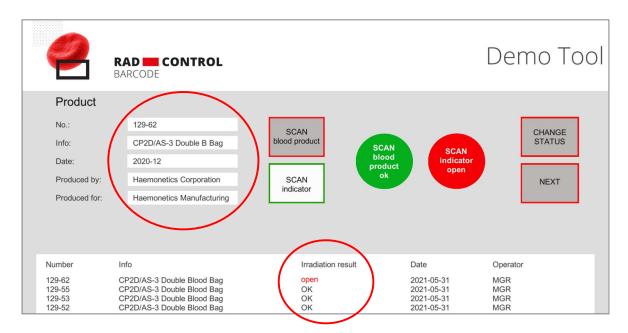

#### • STEP 2 - Confirmation of blood irradiation:

**Scan the barcode from the irradiated indicator label** on your sample blood bag. The irradiation result changes from "open" to "OK".

| Ø                                    | RAD CONTROL<br>BARCODE                                                                                               |                      |                                                      | Demo Tool                |
|--------------------------------------|----------------------------------------------------------------------------------------------------|----------------------|------------------------------------------------------|--------------------------|
| Product                              |                                                                                                    |                      |                                                      |                          |
| No.:                                 | 129-62                                                                                                    | SCAN                 |                                                      | CHANGE                   |
| Info:                                | CP2D/AS-3 Double B Bag                                                                                               | blood product        | CAN SCAN                                             | STATUS                   |
| Date:                                | 2020-12                                                                                                    |                      | ood<br>oduct OK                                      |                          |
| Produced by:                         | Haemonetics Corporation                                                                                              | SCAN                 | ok                                                   | NEXT                     |
| Produced for:                        | Haemonetics Manufacturing                                                                                            | indicator            |                                                      |                          |
|                                      |                                                                                                    | $\frown$             |                                                      |                          |
| Number                               | Info                                                                                                    | Irradiation result   | Date                                                 | Operator                 |
| 129-62<br>129-55<br>129-53<br>129-52 | CP2D/AS-3 Double Blood Bag<br>CP2D/AS-3 Double Blood Bag<br>CP2D/AS-3 Double Blood Bag<br>CP2D/AS-3 Double Blood Bag | ок<br>ок<br>ок<br>ок | 2021-05-31<br>2021-05-31<br>2021-05-31<br>2021-05-31 | MGR<br>MGR<br>MGR<br>MGR |

• **Click on "Change status"** to simulate that the status of the blood product can either be changed manually or automatically.

| 2                | RAD CONTROL<br>BARCODE                                   |                    |                          | Demo Tool  |
|------------------|----------------------------------------------------------|--------------------|--------------------------|------------|
| Product          |                                                          |                    |                          |            |
| No.:             | 129-62                                                   | SCAN               |                          | CHANGE     |
| Info:            | CP2D/AS-3 Double B Bag                                   | blood product      | SCAN                     | STATUS     |
| Date:            | 2020-12                                                  | blood              | indicator                |            |
| Produced by:     | Haemonetics Corporation                                  | SCAN               | UN .                     | NEXT       |
| Produced for:    | Haemonetics Manufacturing                                | indicator          |                          |            |
|                  |                                                          |                    |                          |            |
| Number           | Info                                                     | Irradiation result | Date                     | Operator   |
| 129-62<br>129-55 | CP2D/AS-3 Double Blood Bag                               | ОК                 | 2021-05-31<br>2021-05-31 | MGR<br>MGR |
| 129-55           | CP2D/AS-3 Double Blood Bag<br>CP2D/AS-3 Double Blood Bag | OK<br>OK           | 2021-05-31               | MGR        |
| 129-52           | CP2D/AS-3 Double Blood Bag                               | OK                 | 2021-05-31               | MGR        |

• If needed, repeat the demonstration by clicking on "Next".

## Contact us for a training session prior to your first demo presentation!

www.onpointmedicals.com